The [REST API](http://doc.sibvisions.com/jvx/common/util/rest) is part of the product and API documentation is available with [Swagger UI](https://swagger.io/tools/swagger-ui/) in [VisionX](http://doc.sibvisions.com/visionx/home), e.g.: http://localhost/swagger/?url=http://localhost/app/webcontent/**Appname**/workflo w.json

The port may be different in your environment if port 80 is not available, e.g. localhost:8080.

If you want to start a workflow with Java directly, it's no problem:

```
import java.math.BigDecimal;
import org.junit.Test;
import org.restlet.data.ChallengeScheme;
import org.restlet.representation.Representation;
import org.restlet.resource.ClientResource;
import com.sibvisions.rad.server.http.rest.JSONUtil;
import com.sibvisions.util.type.StringUtil;
/**
 * Simple JUnit Test for workflow REST API.
 */
public class TestStartWorkflowRestService
{
     /**
      * Tests {@link WorkflowAccess#startWorkflow(Object, Object...)} via
REST API.
 *
      * @throws Exception if test fails
     */
    @Test
     public void startWorkflow() throws Exception
\overline{\phantom{a}} ClientResource cres = new
ClientResource("http://localhost/services/rest/Appname/Session/object/workfl
owAccess/startWorkflow");
         cres.setChallengeResponse(ChallengeScheme.HTTP_BASIC, "admin",
"admin");
         //starts the workflow "MyWorkflow" without parameters
        Object[] {W\rho\text{W}}(n+1);
        System.out.println(StringUtil.toString(JSONUtil.getObject(res)));
     }
}
```
Note that the URL is different in the Java call because the Swagger UI was used from VisionX, and the manual call assumes that the application runs deployed with an application server like Tomcat.

From: <http://doc.sibvisions.com/> - **Documentation**

Permanent link: **[http://doc.sibvisions.com/workflow/rest\\_api](http://doc.sibvisions.com/workflow/rest_api)**

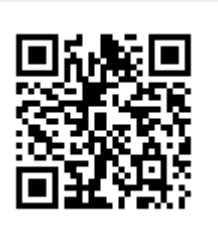

Last update: **2020/06/12 15:01**